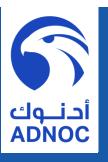

### **TABLE OF CONTENT**

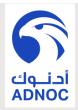

- **Introduction**
- **Objectives/Goals**
- iSupplier/Invoice Instructions
- **Current supplier invoicing process**
- FUTURE supplier invoicing process
- iSupplier Login
- Invoice Creation
- **Invoice Details Entry**
- Invoice Review And Submission
- **Submission Confirmation**

## INTRODUCTION

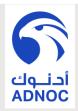

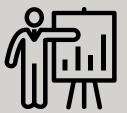

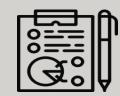

The awareness session for iSupplier explains how Suppliers/Vendors can create invoices and upload the supporting documents into the Oracle iSupplier module.

The module is currently being used by Suppliers/Vendors for tasks related to Procurement process and general AP Inquiry for Invoices and Payments.

## **OBJECTIVES / GOALS**

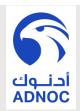

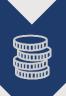

 To achieve paperless Office environment in order to optimize cost.

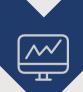

• To improve the efficiency and effectiveness of Procure to Pay process.

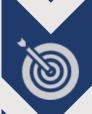

• To ensure the achievement of company KPI in processing all Suppliers/Vendors invoice payments within thirty days from the "Invoice Received Date".

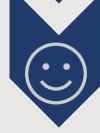

To improve supplier satisfaction.

### I-SUPPLIER INSTRUCTIONS

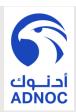

# Initial Trial Period & Go-Live Date

### From 10-JUN-2018 – All invoices must be created through iSupplier and supporting documents to be uploaded in the system during the trial period (June – August 2018).

ADNOC Distribution will start
officially on 02-SEP-2018 to process
invoice payments for ONLY the
invoices created through "Oracle
iSupplier Module".

### **iSupplier User Manual**

We have attached herein the user manual which can be found as well on

https://www.adnocdistribution.ae/media/2325/is upplier-manual.pdf.

## I-SUPPLIER INSTRUCTIONS

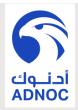

- All Invoices must be processed through iSupplier EXCEPT below list
- **EXCEPTION** list are the invoices created through other subsystems as per below list.

| Item # | Vendor Invoice Type Description                    |  |  |
|--------|----------------------------------------------------|--|--|
| 1      | Service Station - LandLord Commission              |  |  |
| 2      | Agent Markup Fees - Payment from HRMS              |  |  |
| 3      | Water and Electricity                              |  |  |
| 4      | ADNOC Sales (Haulage)                              |  |  |
| 5      | Telephone Billing                                  |  |  |
| 6      | ADNOC Product Purchases (Main ADNOC) & Natural Gas |  |  |
| 7      | C-Stores Purchases                                 |  |  |
| 8      | Vehicle Inspection - Police Payment                |  |  |
| 9      | C-Store Commission Sales                           |  |  |
| 10     | Service Station Commission Sales                   |  |  |
| 11     | Government and Licenses Fees                       |  |  |
| 12     | Landlord - Regular Staff Rentals                   |  |  |

# I-SUPPLIER SUPPORT CONTACT

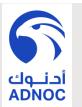

To create your invoice in the system you need to login to <a href="https://eservice.adnocdistribution.ae/">https://eservice.adnocdistribution.ae/</a> then click on "Supplier" page and Click on link under item#2 "Registered Supplier Login". For issues/problems, please refer below list.

| Subject                           | Name                        | E-mail Address                           |
|-----------------------------------|-----------------------------|------------------------------------------|
| Accounts Payable (Invoice Issues) | Accounts Payable Department | AP-Support@adnocdistribution.ae          |
| Technical                         | Mr. Omar Al Teneiji         | omar.alshal@adnocdistribution.ae         |
| (System Issues)                   | Mr. Abdalwahab Mohammed     | abdulwahab.mohammed@adnocdistribution.ae |
| Supplier Registration/Login       | Mr. Awadh Muhamed           | awadh.mohammed@adnocdistribution.ae      |
| &<br>VAT Setup/Issues             | Mr. Evan Adrian             | Evan.Nuguid@adnocdistribution.ae         |

# INVOICE PROCESSING INSTRUCTIONS

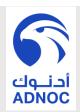

| #        | Task                                                                                                    | Target Date          | Responsibility     |
|----------|----------------------------------------------------------------------------------------------------|----------------------|--------------------|
| <b>Ø</b> | Cut-off dates for submission of vendor invoice to ADNOC Distribution is maximum of thirty days based on "Vendor Invoice Date".                                                                                                    | 30 days<br>(maximum) | Supplier/End -User |
| <b>Ø</b> | Supplier to create the invoice within five working days from "Goods Received Note (GRN) date". Note, any wrong GRN must be cancelled immediately in order to ensure the accuracy of the financial books.                                                                                                    | 5 days               | Supplier           |
| <b>Ø</b> | End user to create the invoice in the system within five working days from the "Invoice Received Date" and complete all processes including reviews, confirmations and approvals. (if NOT through iSupplier).                                                                                                    | 5 days               | End User           |
| <b>⊗</b> | End user to reject vendor invoice with a reason within three working days from the "Invoice Received Date". Note, to meet the 30 days KPI, ADNOC Distribution staff (all levels involved invoice processing) must reject the vendor invoice with a valid reason within 15 calendar days based on "Vendor Invoice Date". | 3 days               | End user           |

## **CURRENT SUPPLIER INVOICING PROCESS**

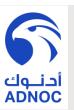

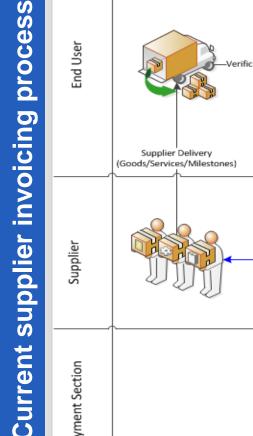

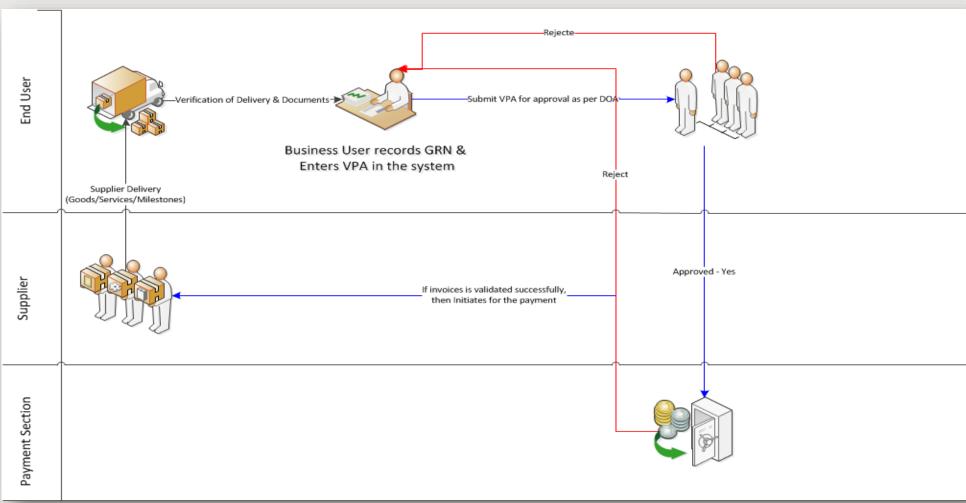

# FUTURE SUPPLIER INVOICING PROCESS

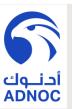

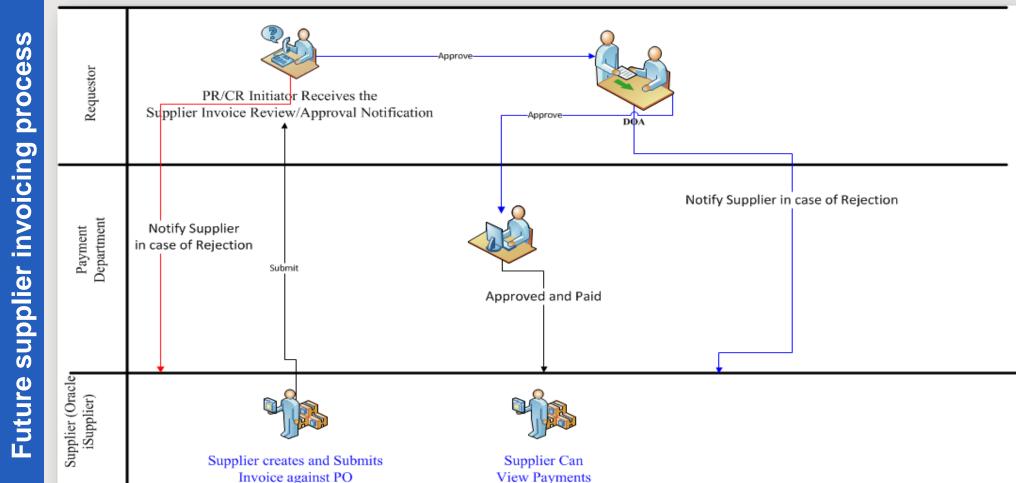

Smart Invoicing Initiative - Oracle iSupplier Demo

## iSupplier Login

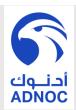

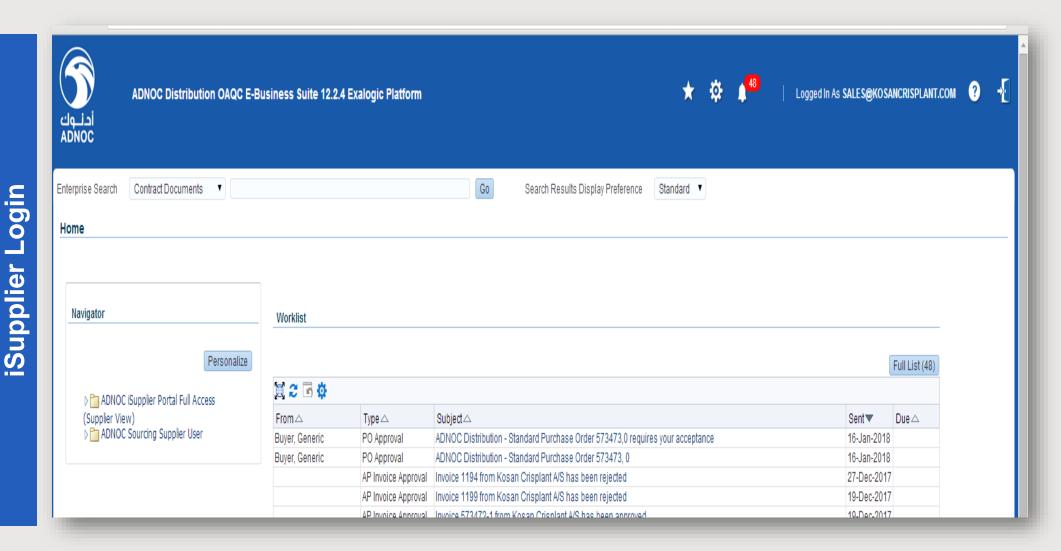

## **Invoice Creation**

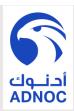

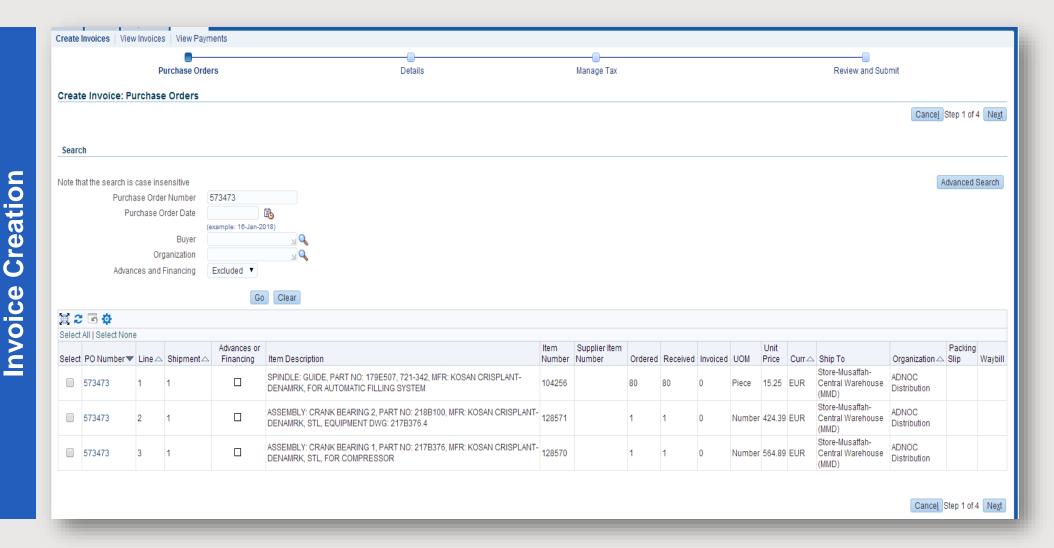

etails

Invoice

## **Invoice Details Entry**

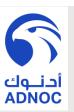

### Create Invoice: Details \* Indicates required field Cancel Back Step 2 of 4 Next Supplier Invoice \* Supplier Kosan Crisplant A/S \* Invoice Number Tax Payer ID 16-Jan-2018 🖔 \* Remit To . P.O. PEDERSENS VEJ 22 DK-8200 ARHUS N Invoice Type Invoice Remit To Bank Account IBAN: DK9420005005920; Q Currency Invoice Description Attachment Attachment List... Add... Customer Customer Tax Payer ID SYS11976 Customer Name ADNOC Distribution Address Abu Dhabi P.O. Box # 4188 AE Items X 2 5 🕸 Unit Item Supplier Item Available Line Shipment Number Item Description Number Ship To UOM Amount Store-Musaffah-Central Warehouse SPINDLE: GUIDE, PART NO: 179E507, 721-342, MFR; KOSAN CRISPLANT-DENAMRK, FOR AUTOMATIC FILLING SYSTEM Store-Musaffah-Central Warehouse ASSEMBLY: CRANK BEARING 2. PART NO: 218B100, MFR: KOSAN CRISPLANT-DENAMRK, STL, EQUIPMENT DWG: 128571 573473 2 424.39 Number 424.39 (MMD) Store-Musaffah-Central Warehouse 573473 3 1 ASSEMBLY: CRANK BEARING 1, PART NO: 217B376, MFR: KOSAN CRISPLANT-DENAMRK, STL, FOR COMPRESSOR 564.89 Number 564.89

Smart Invoicing Initiative - Oracle iSupplier Demo

### **Invoice Review And Submission**

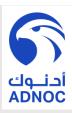

# Submission **D**C voice

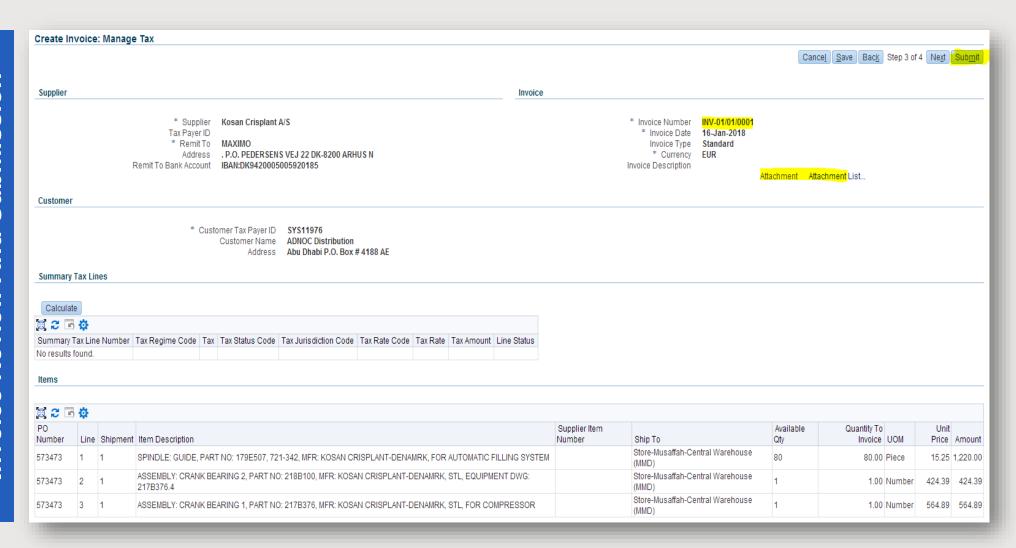

Smart Invoicing Initiative - Oracle i Supplier Demo

Confirmation

Submission

## **Submission Confirmation**

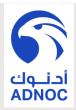

### Purchase Orders Details Manage Tax Review and Submit Confirmation Invoice INV-01/01/0001 was submitted to our Accounts Payable department on 16-Jan-2018. The confirmation number for this invoice is the invoice number. You can query its status by using Search by navigating to the Home page. Invoice: INV-01/01/0001 Printable Page | Create Another Supplier Invoice \* Supplier Kosan Crisplant A/S \* Invoice Number INV-01/01/0001 \* Invoice Date 16-Jan-2018 Tax Payer ID \* Remit To MAXIMO Invoice Type Standard Address , P.O. PEDERSENS VEJ 22 DK-8200 ARHUS N \* Currency EUR Remit To Bank Account IBAN:DK9420005005920185 Invoice Description Attachment Attachment List. Customer \* Customer Tax Paver ID SYS11976 Customer Name ADNOC Distribution Address Abu Dhabi P.O. Box # 4188 AE

Smart Invoicing Initiative - Oracle iSupplier Demo

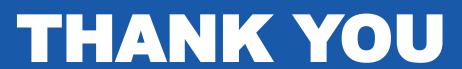

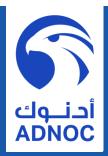